# **Pivot in a Nutshell**

**NB: Pivot's excellent help text** is available on each page, bottom left corner, and includes video guides.

#### **1. Access and Login**

- Basic funding searches are accessible via any UCI computer: [http://pivot.cos.com](http://pivot.cos.com/)
- More customized functions require login (upper right corner of most Pivot pages): Use your UCI email address and make a password.

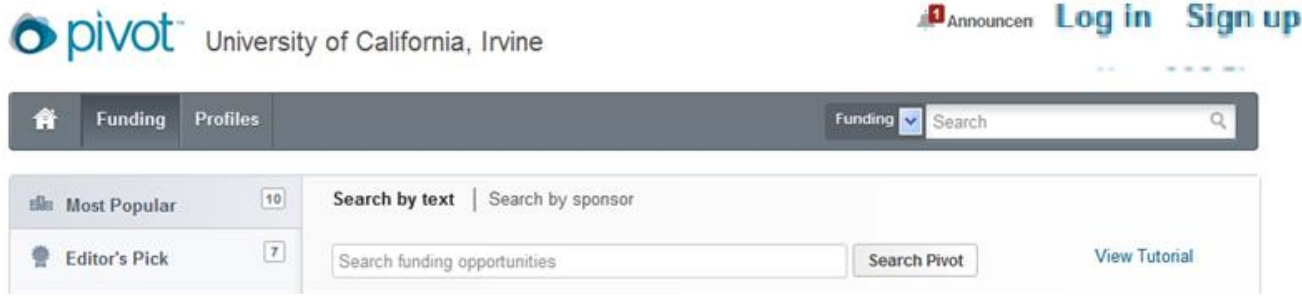

- Once you log in, you will be able to access your personal Pivot homepage (click the house icon to the left), which will enable you to manage all your Pivot-related business.
- 2. **Funding Search:** Pivot's main function, accessible through either quick or advanced search
	- **•** Ouick Search
		- $\triangleright$  In either search box, type in any single word (or enclose two or more words in quotes to search the string)

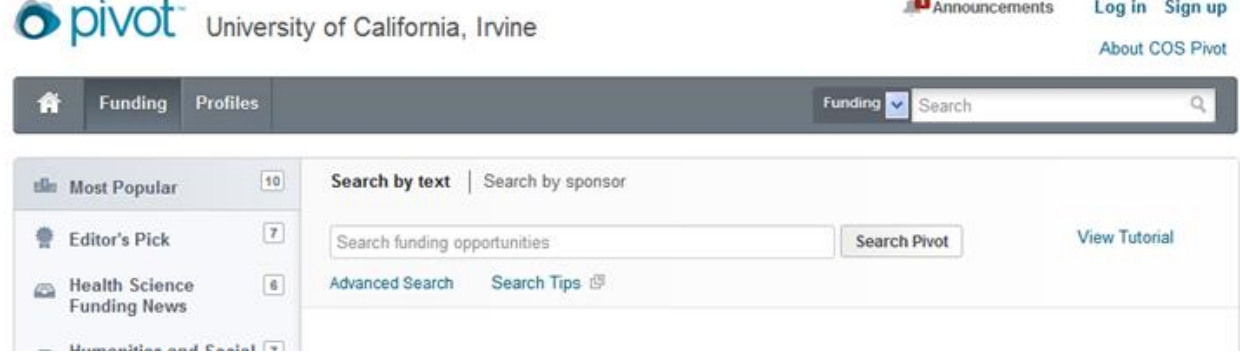

 $\triangleright$  Any search can be refined by clicking the "refine" button after you receive the search results

### **Advanced Search**

- $\triangleright$  Customizable, highly flexible
- $\triangleright$  The top of the page is for things you want to include, the bottom for things to be excluded.
- $\triangleright$  Use Pivot's keyword thesaurus. Any individual research project can be described by a variety of keywords. Experiment with Pivot's keyword thesaurus to achieve the greatest flexibility in finding resources for your project.
- $\triangleright$  After reviewing the results, refine your search by selecting restrictors such as activity location, sponsor type, limited competition, applicant type, or funding amount.
- $\triangleright$  Use the bottom of the advanced search page to exclude particular terms (e.g., particular geographical areas).

×

### **3. Email Alerts**

- Run a search
- Customize it as desired
- Save the search, name it, and check the box to receive a weekly alert

## **4. Sharing Opps with Others**

- Run a search; click the ones you want to save
- Click the "share" button at top of list

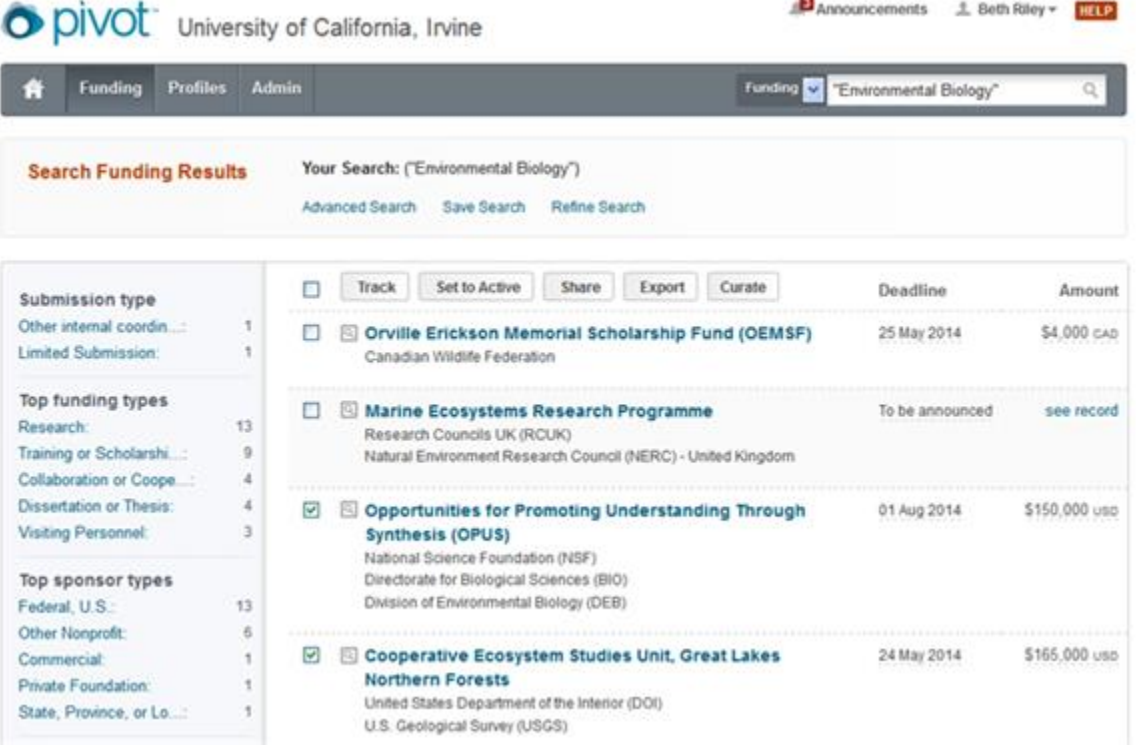

### **5. Profiles**

- To enable faculty to find potential collaborators, and another avenue for finding funding
- Available through toolbar at top of page: via button at left or drop-down menu at right
- Captured from publicly available websites
- Edited by Pivot editorial staff to address copyright concerns
- May differ from your UCI profile
- For profiles to be current, faculty must claim their profiles and update
- Help text provides instructions for claiming an existing or creating a new profile
- 6. **Questions?** Please contact Beth Riley, [briley@uci.edu.](mailto:briley@uci.edu)